## **Microsoft**アカウントでログイン画面がループする

Web版ロイロノートにて、「Microsoftでログイン」からアカウントを選択すると再度選択画面が表示される場合は、Cookieの削除をお試しくださ い。

## 症状

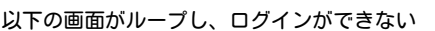

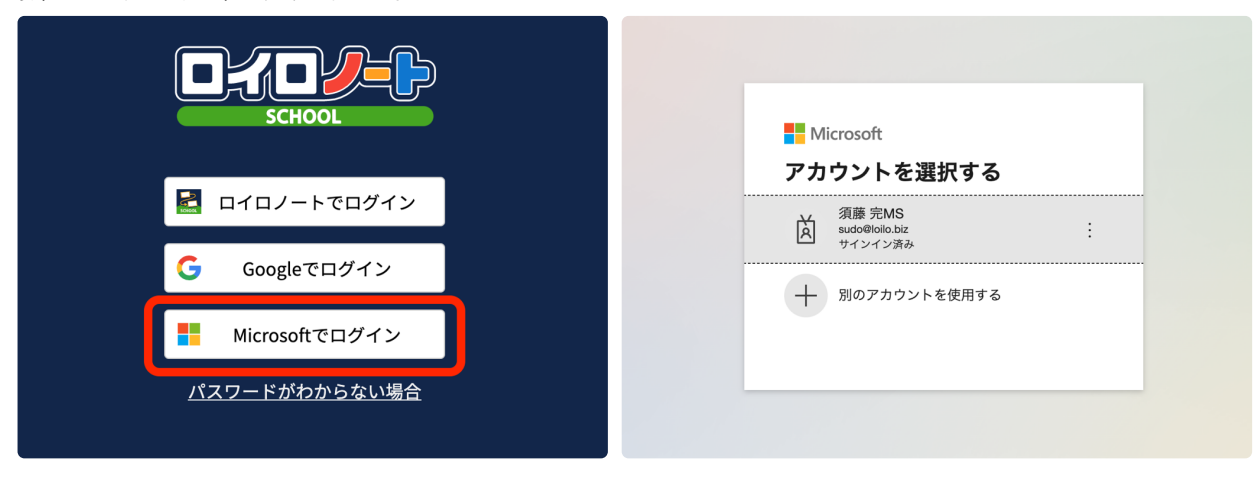

## 対処方法

## **Edge**

① URL左側の鍵マークから、「クッキー」を選択。

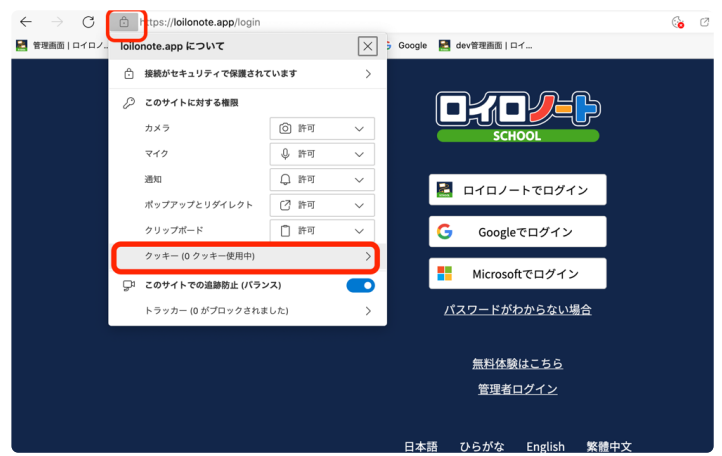

② 「許可済み」タブから、loilonote.appを選択し、削除を実行

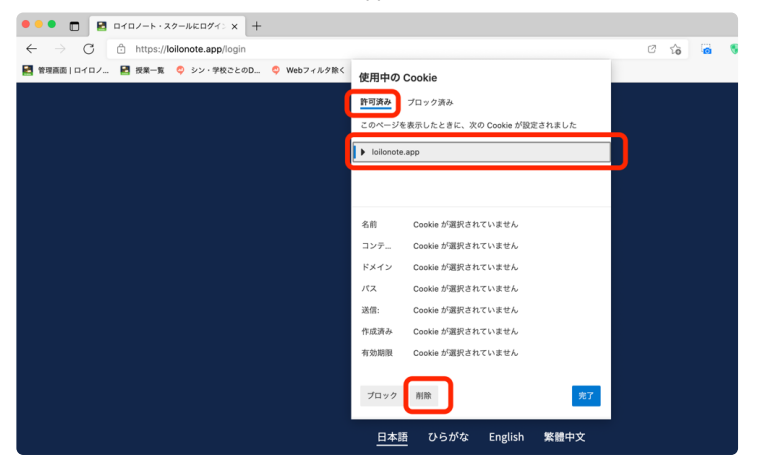

? Microsoftアカウントでログイン画面がループする